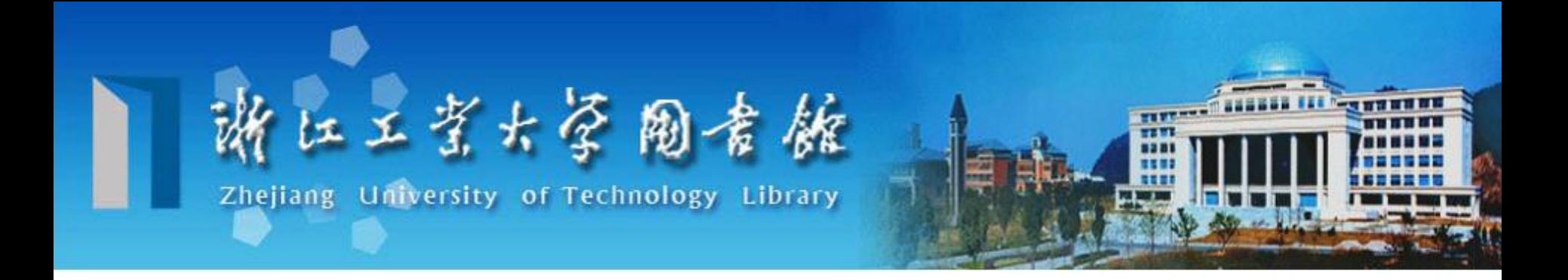

# 浙江工业大学文献传递平台 使用指南

建议用谷歌浏览器、火狐或者有谷歌浏览器内核的浏览器

文献传递系统使用过程中如有疑问,请在工作时间联系: 电话:**0571-88320602 Email**:**wxcd@zjut.edu.cn**

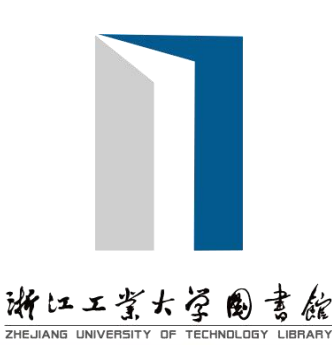

Ø登录补全个人信息 (使用"统一身份认证" 登录系统,补全个人信息后。若**1-2**个 工作日内仍未审核开通,请在工作时间拨打**88320602**,找徐老 师,联系开通。)

### Ø提交申请

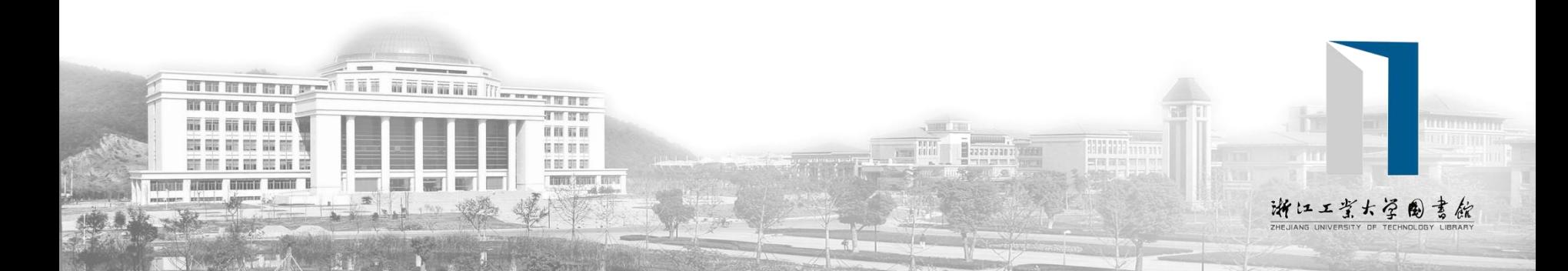

## **1** 统一身份认证(工号**/**学号)

### 第**1**步:登录平台

[http://](http://lib.cnlsp.cn/reader/index.html?tenant=a000970&auth=true)[ill.calis.edu.cn](http://ill.calis.edu.cn/reader/index.html?tenant=a000970&auth=true)[/reader/index.html?tenant=a000970](http://lib.cnlsp.cn/reader/index.html?tenant=a000970&auth=true)

#### 使用统一身份认证 账号密码登录

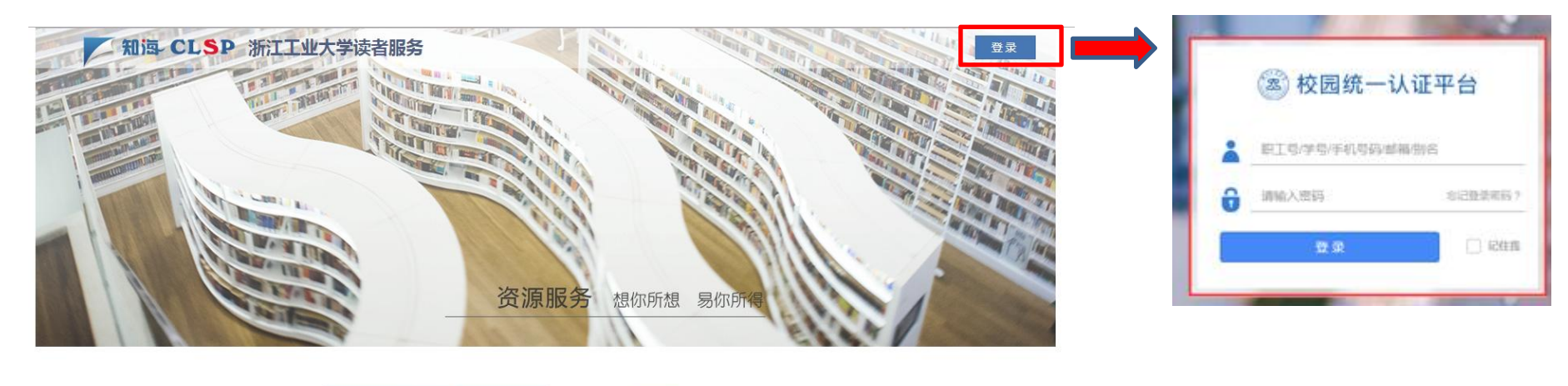

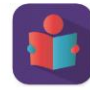

馆际互借与文献传递

"馆际互借与文献传递系统" APP是"CALL...

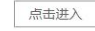

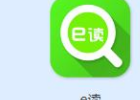

搜索全国图书馆馆藏,全国获取,一站式服务

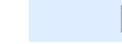

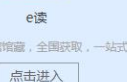

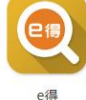

原文文献获取一站式服务,可查可得

点击进入

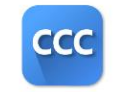

外文期刊 小立期刊位会服务 小立期刊の立室取長住冷足 点击进入

如忘记密码,请联系信息化 办公室重置 [http://www.nic.zjut.edu.cn/](http://www.nic.zjut.edu.cn/%EF%BC%89%E3%80%82)

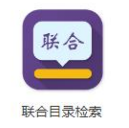

丰富的文献类型、百余语种文献信息

点击进入

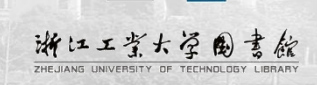

## **1** 统一身份认证(工号**/**学号)

#### 第**2**步:补全账户个人信息 [http://](http:///)[ill.calis.edu.cn](http://ill.calis.edu.cn/reader/index.html?tenant=a000970&auth=true)[/reader/index.html?tenant=a000970](http://lib.cnlsp.cn/reader/index.html?tenant=a000970&auth=true)

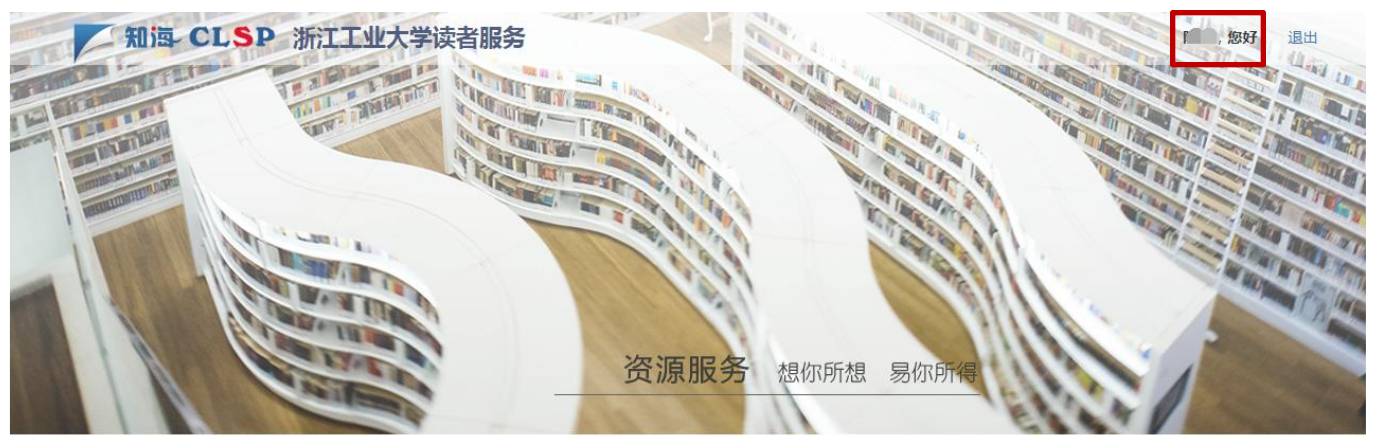

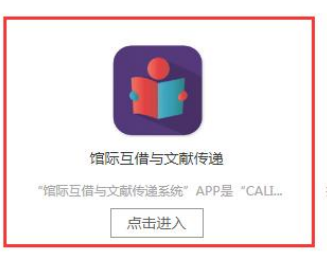

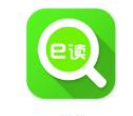

点击进入

搜索全国图书馆馆藏,全国获取,一站式服务

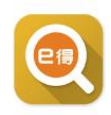

原文文献获取一站式服务,可查可得

点击进入

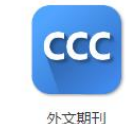

外文期刊综合服务,外文期刊论文获取最佳途径

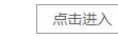

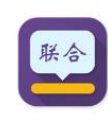

统一身份认证登录后,点击"馆际 互借与文献传递",补全个人信息

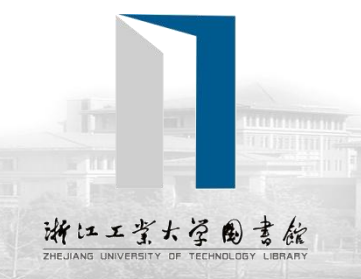

联合目录检索 丰富的文献类型、百余语种文献信息

点击进入

### **1** 统一身份认证(工号**/**学号)

### 第**2**步:补全账户个人信息

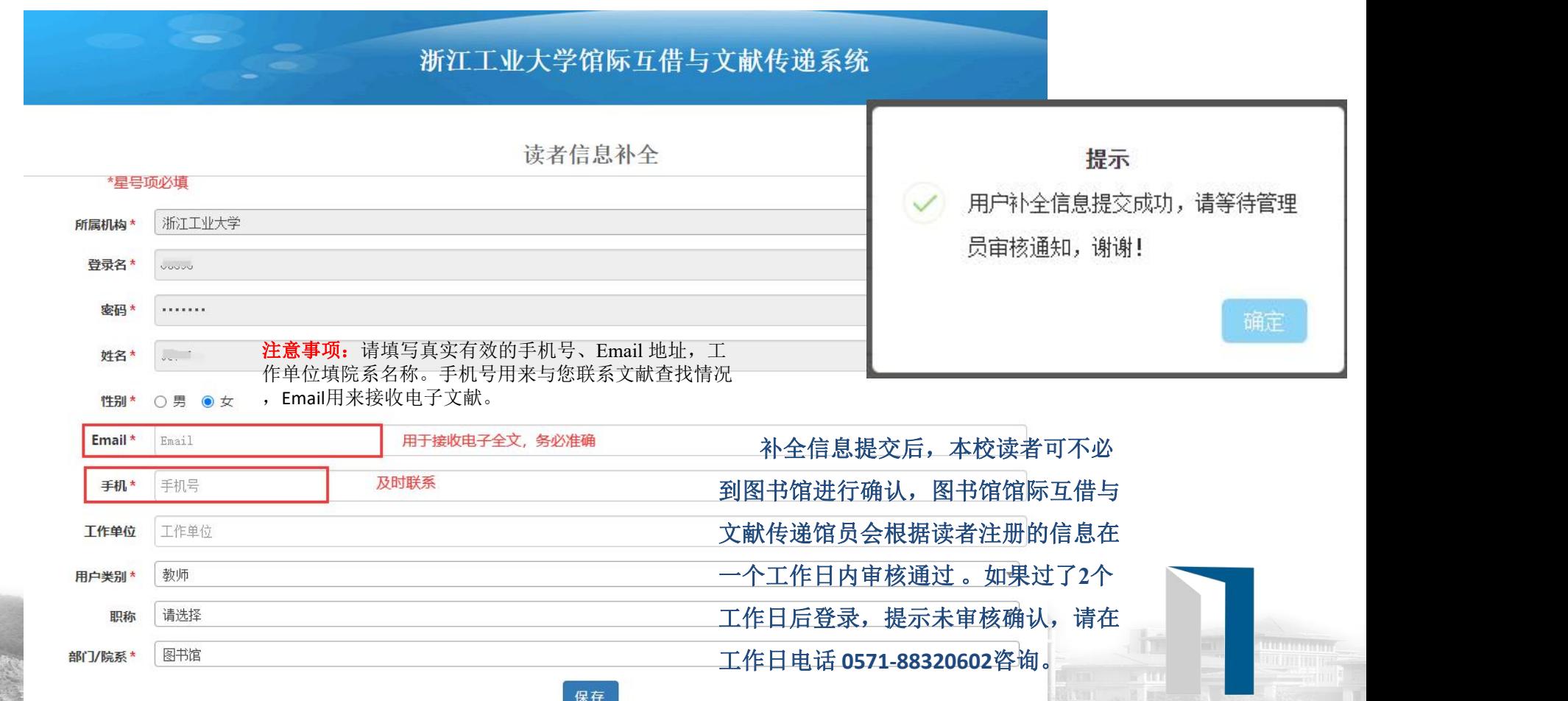

浙江工業大学的書館 ZHEJIANG UNIVERSITY OF TECHNOLOGY

北京开元数图科技有限公司 版权所有 Copyright 2003-2022 Kaiyuan All rights reserved.

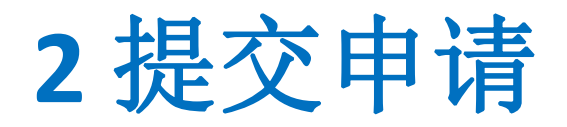

### 登录**CALIS**文献传递读者网关,进入文献传递: [http://](http:///)[ill.calis.edu.cn](http://ill.calis.edu.cn/reader/index.html?tenant=a000970&auth=true)[/reader/index.html?tenant=a000970](http://lib.cnlsp.cn/reader/index.html?tenant=a000970&auth=true)

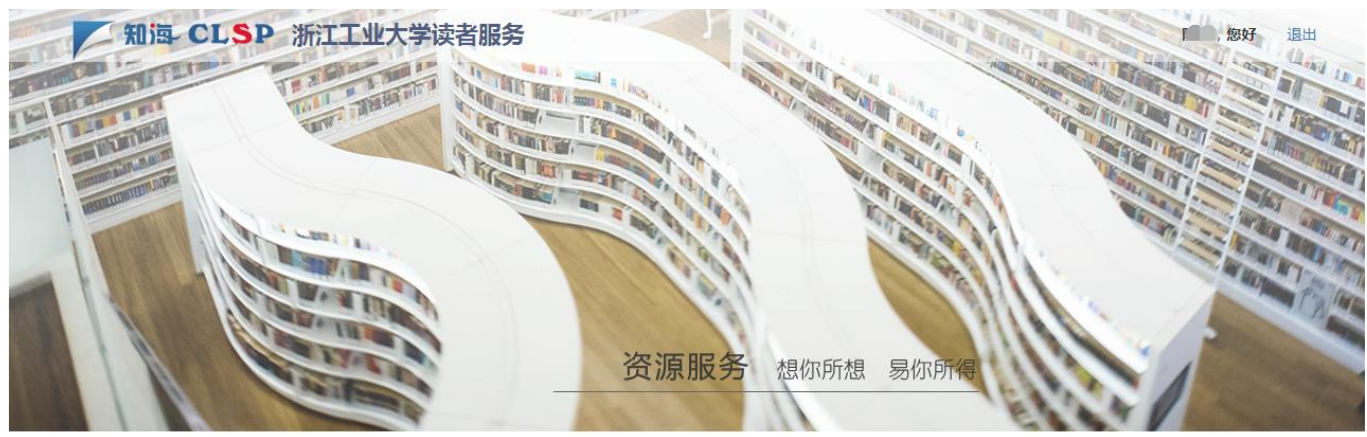

登录成功后,选 择左下角"馆际 互借与文献传递"

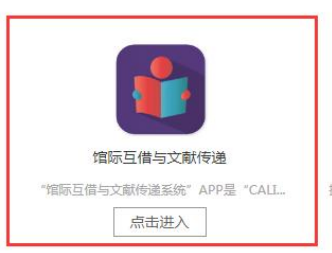

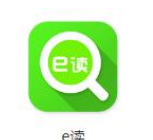

搜索全国图书馆馆藏,全国获取,一站式服务

点击进入

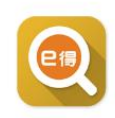

e得

原文文献获取一站式服务,可查可得

点击进入

**CCC** 

外文期刊 外文期刊综合服务,外文期刊论文获取最佳途径

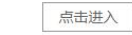

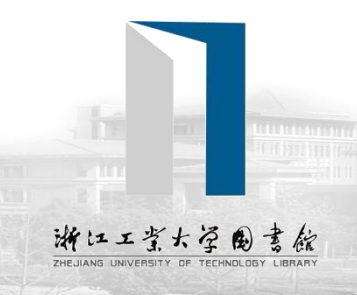

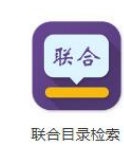

丰富的文献类型、百余语种文献信息

点击进入

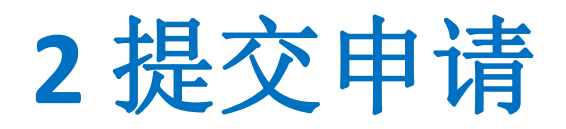

#### 登录**CALIS**文献传递读者网关,进入文献传递: [http://](http:///)[ill.calis.edu.cn](http://ill.calis.edu.cn/reader/index.html?tenant=a000970&auth=true)[/reader/index.html?tenant=a000970](http://lib.cnlsp.cn/reader/index.html?tenant=a000970&auth=true)

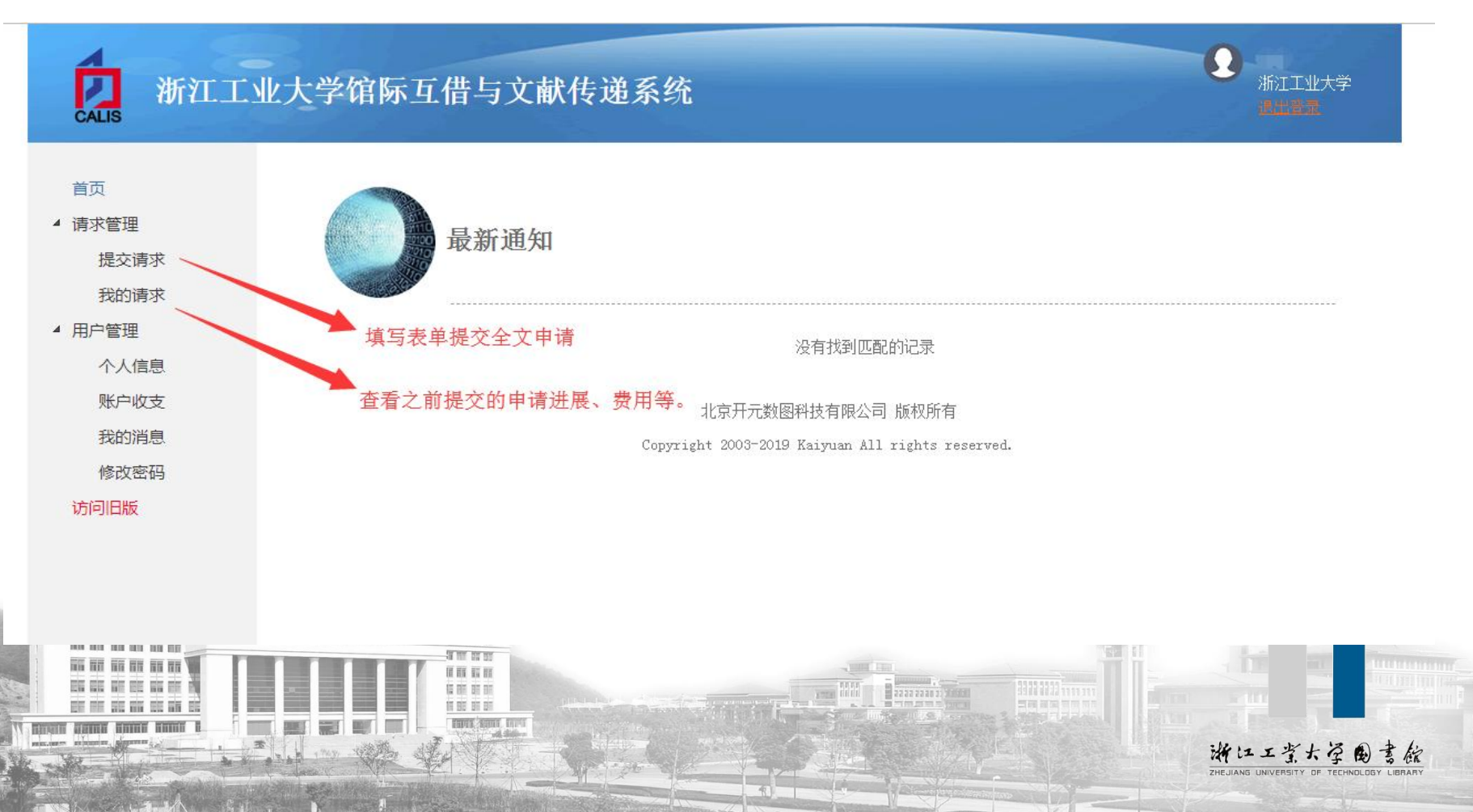

### **2** 提交申请

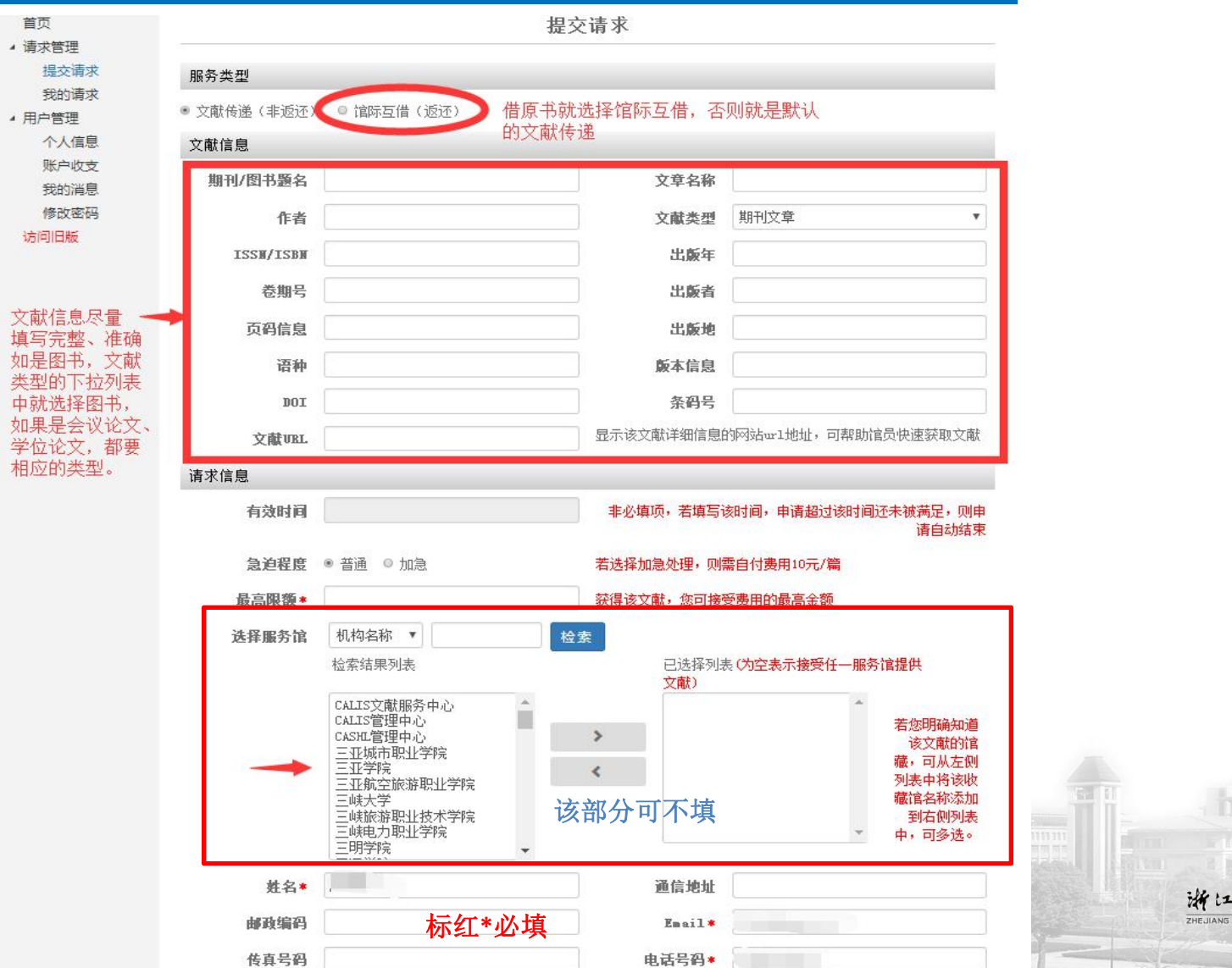

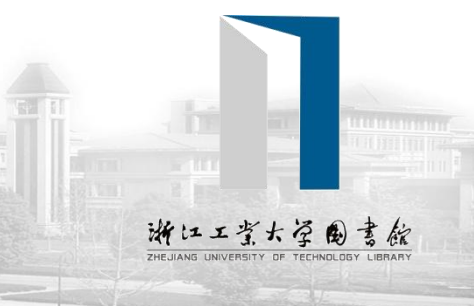

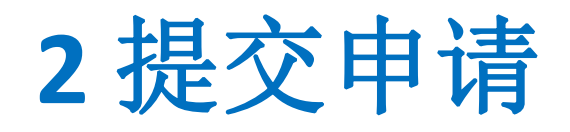

### 查看申请当前状态及历史申请

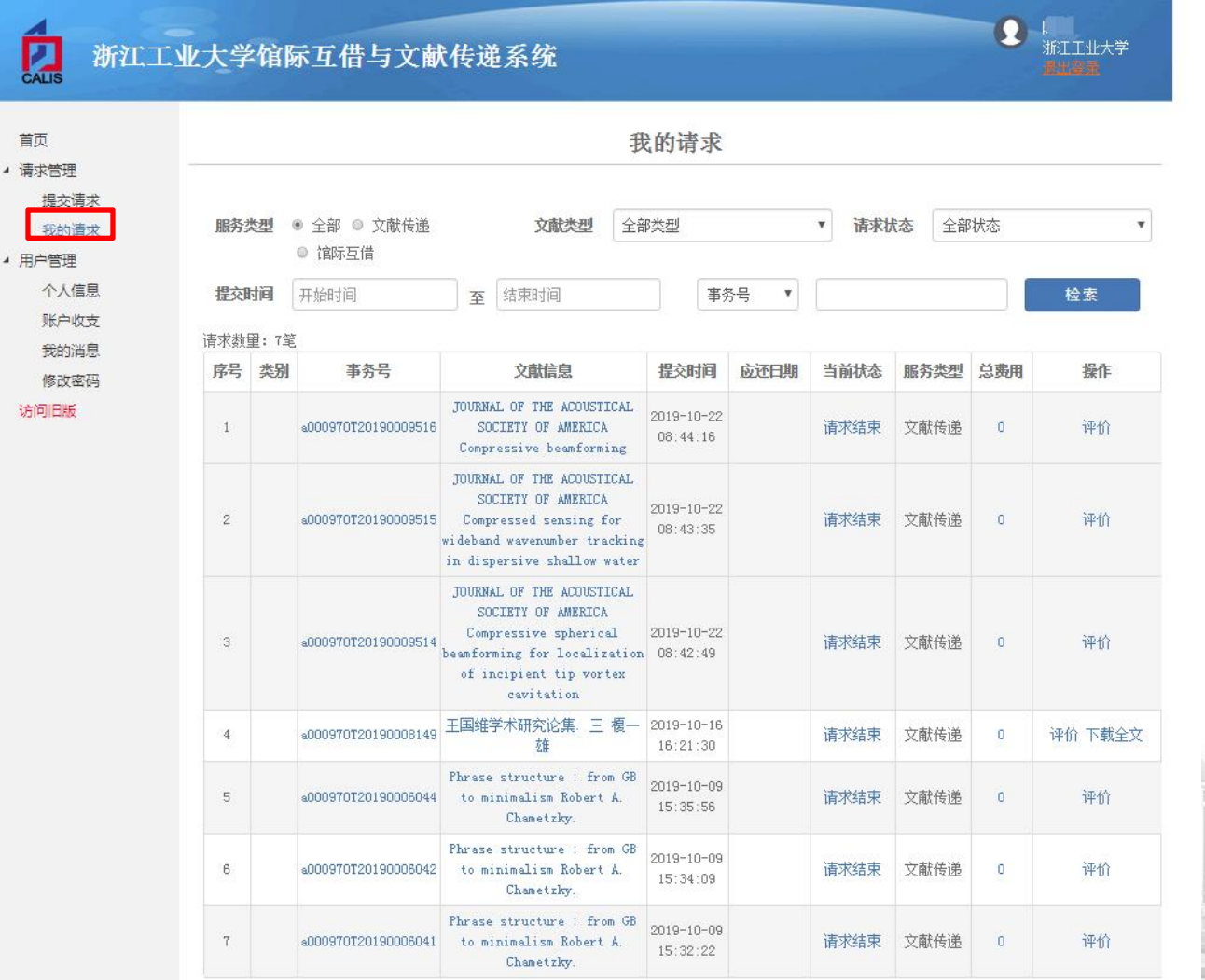

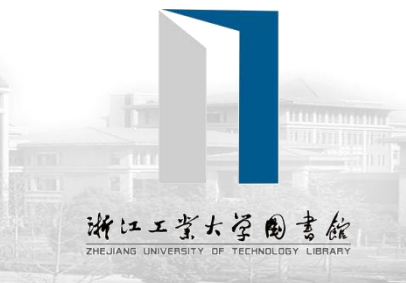

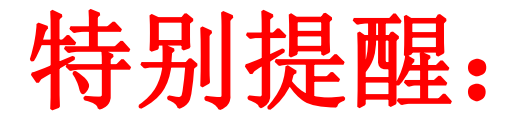

文献传递平台已迁移至新平台, 旧版仅供查阅,请勿提交申请。

Ω

浙江工业大学

#### 浙江工业大学馆际互借与文献传递系统  $\overline{\mathbf{L}}$

最新通知

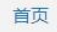

▲ 请求管理

提交请求

我的请求

▲ 用户管理

个人信息

账户收支

我的消息

修改密码 访问旧版 (请勿提交新申请)

北京开元数图科技有限公司 版权所有 Copyright 2003-2021 Kaiyuan All rights reserved.

没有找到匹配的记录

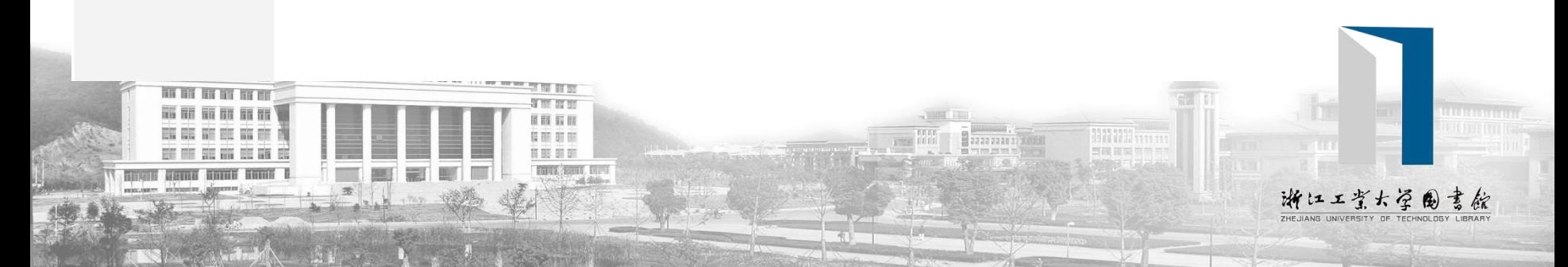

文献传递系统使用过程中如有疑问,请在 工作时间联系,电话:**0571-88320602**。 **Email**:**wxcd@zjut.edu.cn**

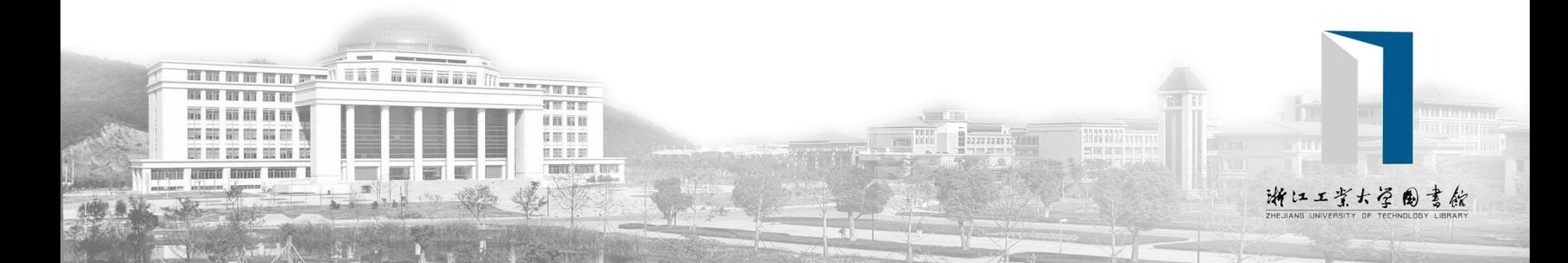